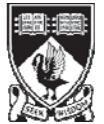

THE UNIVERSITY OF Western Australia Achieve International Excellence

The form should be completed online and then printed out for authorisation by the relevant Faculty Manager (or equivalent).

# **SECTION A: USER DETAILS**

Before you apply for access to the Finance Applications, it is essential that you have your [Pheme](http://www.pheme.uwa.edu.au/) account activated. *Non-University staff must also sign up for a [Pheme ID.](http://www.uwa.edu.au/file/84094)* The PeopleSoft usernames are matched to those listed in Pheme (the UWA Account Management System). Access to PeopleSoft will be completed when the user is listed in Pheme.

**Request Type:** For *Amend* or *Change of Name* request types, enter the existing **User ID** (e.g. JSMITH)

**Section:** Enter the Team Name or Job Function. This will be utilised in the Internal Funds Transfer system (to replace eTForms in 2012) to assist the Initiator in identifying *who to send the Transfer Request to*.

Enter as many details as you know. Fields highlighted in **red** are mandatory.

For example:

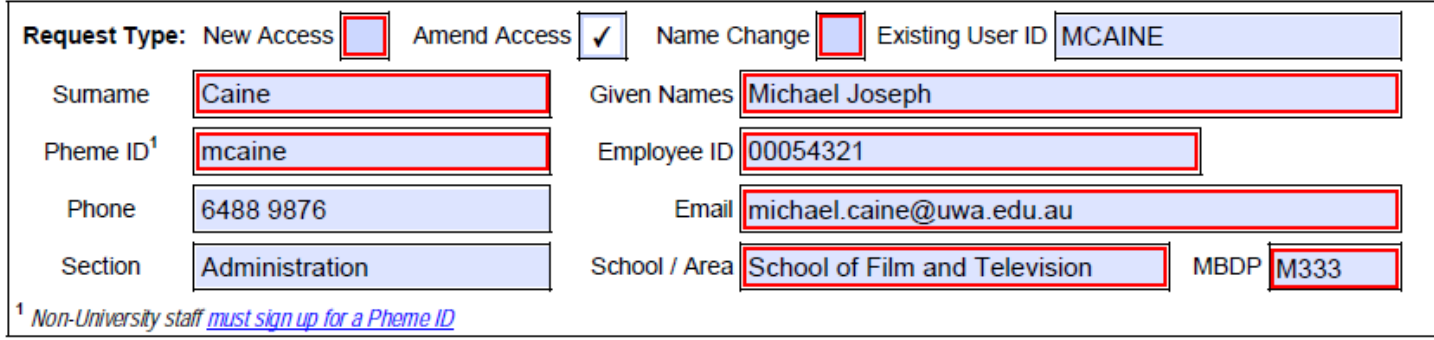

# **SECTION B: ACCESS –** complete B1 **or** B2

## *B1: Copy Access from Existing User*

If the access required is not the same as an existing user's, select *N/A* and complete Section B2.

If a new user is required to **replace an existing user** who has (or is about to) leave UWA:

- Select *Replace* and enter the **User ID** of the previous incumbent.
- Select the relevant access to be copied (tick all that apply).
- Complete Sections B3 (EMS) & C (Authorisation).
- Complete a [Deletion Form](http://www.finserv.uwa.edu.au/page/13391) for the user leaving UWA.

#### *Note: If the user to be replaced has already moved to another section of UWA and submitted an Access Amendment Form, then the access CANNOT be copied – please complete Section B2 instead.*

If a new user is required to **perform the same function** with the same access an existing user:

- Select *Clone* and enter the **User ID** to be cloned.
- Select the relevant access to be copied (tick all that apply).
- Complete Sections B3 (EMS) & C (Authorisation).

## *B2: User Access*

If the new or amended access cannot be replicated by copying access from an existing user, then complete Section B2. Please complete every part, even if you already have access to a module that requires no change.

**Primary Business Unit:** This should be the principal BU and the default value in Search screens. **Other Business Unit Access:** Faculty wide: allows the user to perform their role across the whole Faculty School: allows the user to perform their role across the School/area only BU: allows the user to perform their role across the Primary BU only

UWA: only granted to users whose role requires UWA-wide reporting & enquiry

**Travel Requisition (Trobexis):** Complete as required

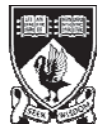

THE UNIVERSITY OF WESTERN AUSTRALIA Achieve International Excellence

#### **Finance Modules (PeopleSoft):**

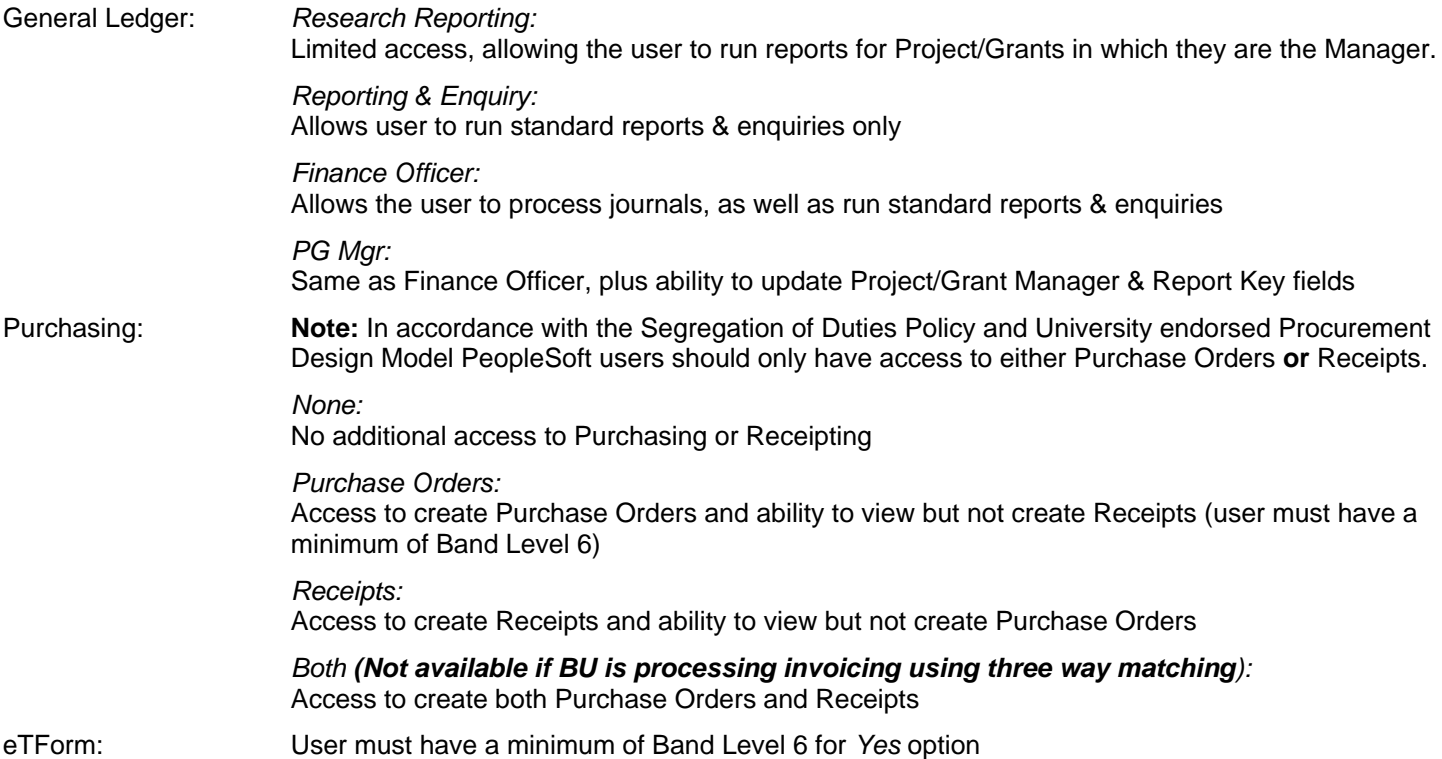

Delegated Bulk Invoice Approval: User must have a minimum of Band Level 6 for *Approval* option

#### **Budget System (Advisor):**

Select the appropriate access for the Budget System and enter the relevant combination of Business Units, School/Area(s) and Faculty required. *Note: Faculty ID(s) should only be selected if the access group is Faculty Manager.* 

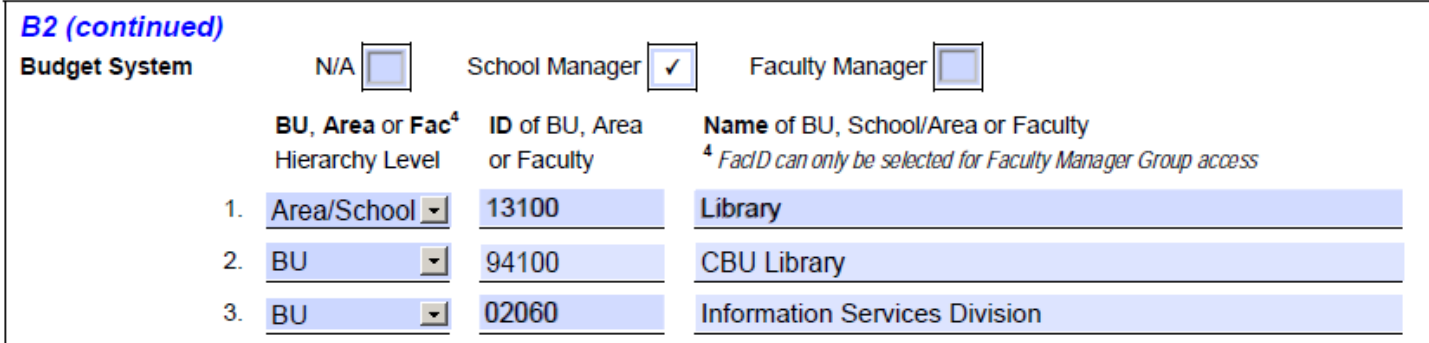

## *B3: EMS (Expense Management System)*

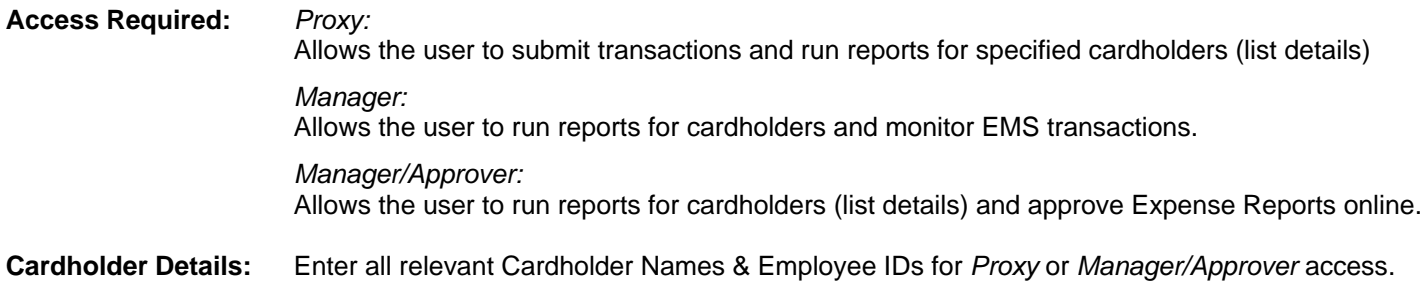

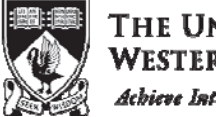

THE UNIVERSITY OF WESTERN AUSTRALIA Achieve International Excellence

## **SECTION C: AUTHORISATION**

Complete as many of the details as possible online before printing out the form. The remaining details can be handwritten, ensuring that the Name is clearly legible. The form should then be signed and dated by the relevant Faculty Manager (or equivalent) on **both pages 1 and 2**.

The completed form should be forwarded to Client Services, Financial Services M449 through internal mail. Please allow one week for your access to be processed. Once granted you will be contacted by Client Services.